**ARMY RESEARCH LABORATORY** 

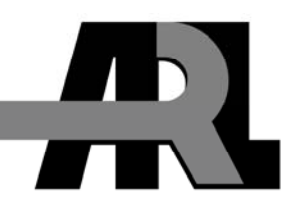

# **Network Visualization Using Xj3D**

**by Andrew M. Neiderer** 

**ARL-MR-754 September 2010** 

**Approved for public release; distribution is unlimited.** 

### **NOTICES**

### **Disclaimers**

The findings in this report are not to be construed as an official Department of the Army position unless so designated by other authorized documents.

Citation of manufacturer's or trade names does not constitute an official endorsement or approval of the use thereof.

Destroy this report when it is no longer needed. Do not return it to the originator.

# **Army Research Laboratory**

Aberdeen Proving Ground, MD 21005-5067

**ARL-MR-754 September 2010** 

# **Network Visualization Using Xj3D**

**Andrew M. Neiderer Computational and Information Sciences Directorate, ARL** 

**Approved for public release; distribution is unlimited.** 

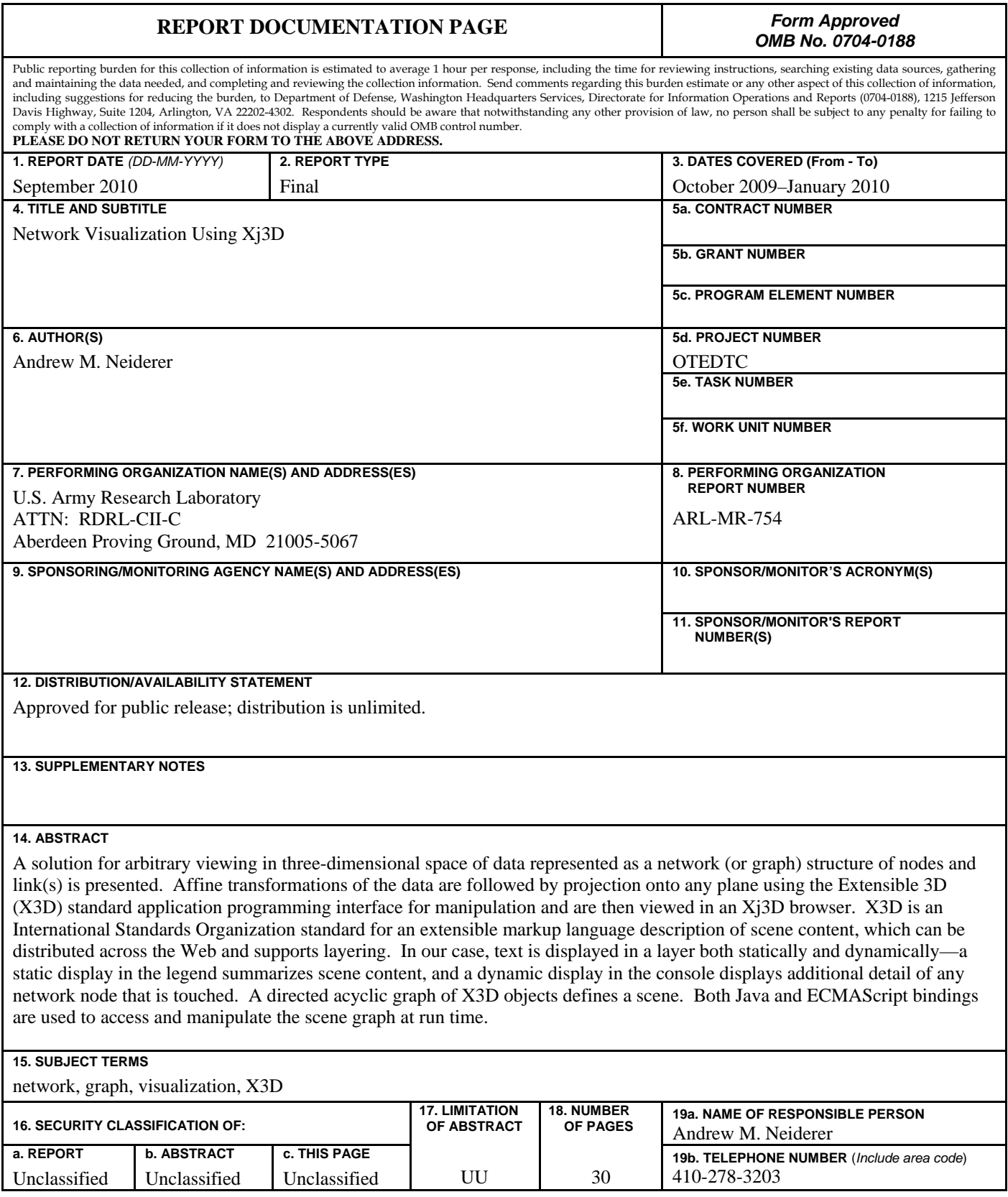

**Standard Form 298 (Rev. 8/98)** 

Prescribed by ANSI Std. Z39.18

## **Contents**

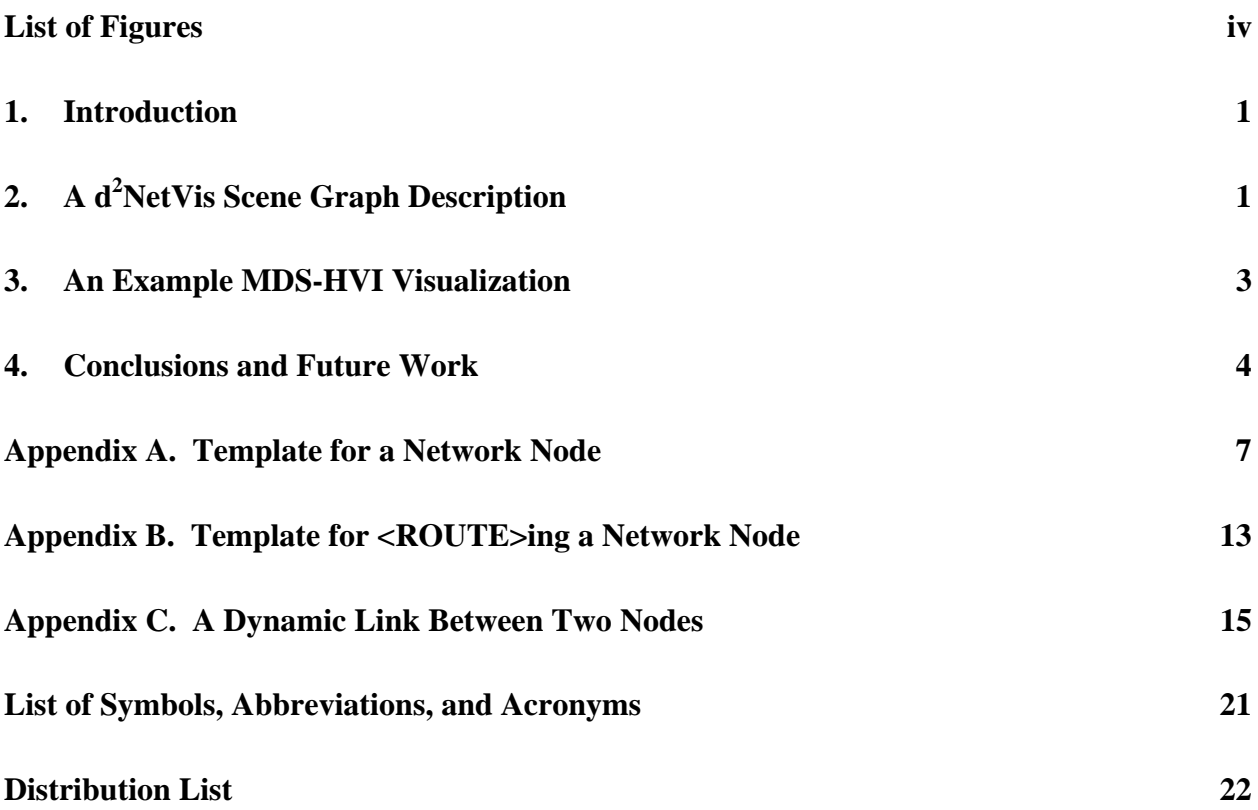

# **List of Figures**

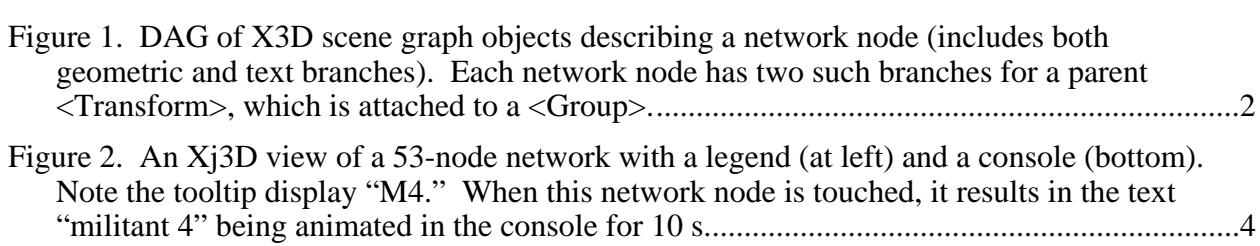

### **1. Introduction**

Ensuring national security may require that an individual's probable threat orientation be estimated. For example, security personnel at a checkpoint between country borders may need to quickly decide to detain, release, or release but watch a subject. An approach for these actions has been developed at the U.S. Army Research Laboratory (ARL) using a multidimensional scaling (MDS) technique.<sup>1</sup> MDS is a similarity analysis methodology for high-dimensional input, but is tolerant if the data is sparse and of varying reliability. This report does not address the internals of our MDS algorithm but does address the display of the resultant output.

An Extensible 3D (X3D) computer program was written at ARL for visualization of resultant MDS high-value individual (MDS-HVI) output. It has been labeled  $d^2$ NetVis—dynamic generation of nodes and links defining a dynamic network structure—and is written for the immersive profile, to include user interactivity (e.g., navigation) within a scene. Affine transformation(s) of data is/are followed by projection onto an arbitrary plane, which is sometimes referred to as a 2 1/2-D view. With minor modifications, the program can also be used for stereo viewing, i.e., truly three dimensional, using a Bitmanagement Software Contact viewer.

The directed acyclic graph (DAG) of X3D objects is viewed in an Xj3D 2\_M1\_DEV\_2008-05 -08 browser developed at Yumetech, Inc.† This open-source, stand-alone browser provides for some 170 X3D primitives, including an unlimited number of prototype definitions for a scene description.

## **2. A d<sup>2</sup> NetVis Scene Graph Description**

A  $d^2$ NetVis scene graph (SG) description of a network node has two branches: a geometric branch (red in figure 1) and a text branch (blue in figure 1). Both are a DAG of X3D objects, where the relationship among objects is a hierarchical parent-child structure with no cycling.<sup>‡</sup> In addition, the following X3D sensor and interpolator nodes are defined and attached to the SG:

<sup>&</sup>lt;sup>1</sup> Hanratty, T.; Bornstein, A.; Brand, J.; Heilman, E.; Neiderer, A.; Richardson, J. Similarity Based Intelligence Data Fusion In The Human Battlespace; U.S. Army Research Laboratory, Aberdeen Proving Ground, MD, draft report, September 2010.

 For additional information, go to http://www.bitmanagement.com/en/download/.

<sup>&</sup>lt;sup>†</sup> The viewer can be found at http://www.xj3d.org/snapshots.html, and the functionality of an X3D object and its attribute(s) at http://www.web3d.org/x3d/content/X3dTooltips.html.

<sup>‡</sup> Acyclic means that an object in the scene graph is not revisited.

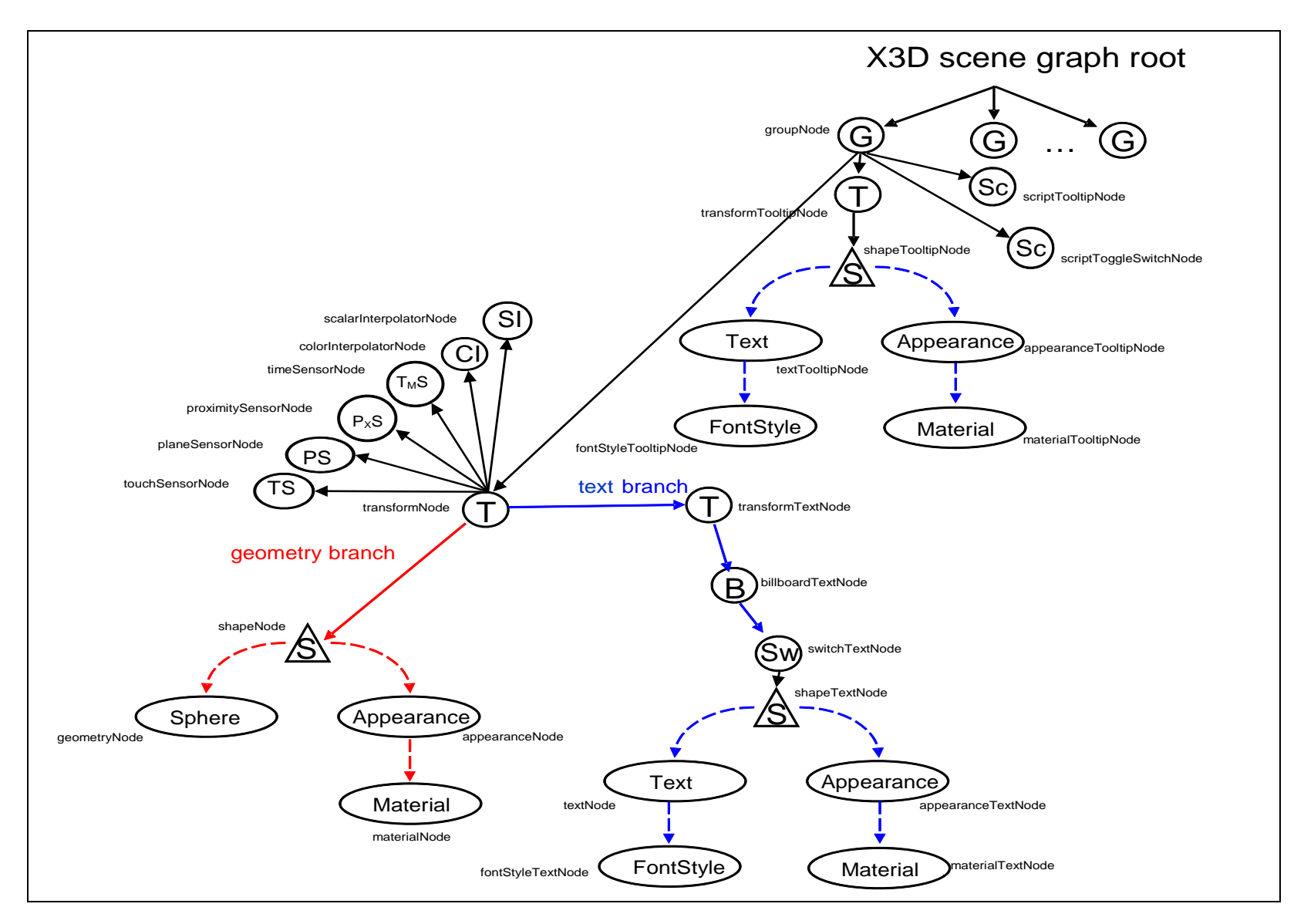

Figure 1. DAG of X3D scene graph objects describing a network node (includes both geometric and text branches). Each network node has two such branches for a parent <Transform>, which is attached to a <Group>.

a <TouchSensor>, a <PlaneSensor>, a <ProximitySensor>, a <TimeSensor>, a <ColorInterpolator>, and a <ScalarInterpolator>. Finally, provision of two X3D <Script>s allows us to embed program code and use these sensors/interpolators to (1) toggle to display text and (2) provide for a tooltip capability.

A template for a network node is given in appendix A. For each network node to be added to the SG, this X3D code should be modified as follows before adding to the <Scene>:

- 1. The character string "RI", which refers to an individual of remote inquiry, should be changed (e.g., "C1" for criminal one).
- 2. The "translation" field of the root <Transform>, which is DEFed as "TRANSFORM\_RI", needs to be updated with the appropriate x, y, z components of the current position vector.
- 3. The "offset" field of the <PlaneSensor>, which allows us to move a network node in 3-space and is necessary for link extrusion, is updated with the x, y, z components.

After a unique character string and location for each network node are specified, next update the <ROUTE>s (see appendix B for the <ROUTE> template).

X3D defines a mechanism for routing events across these X3D sensor, interpolator, and script nodes. In  $d^2$ NetVis, an event cascade is defined for each network node as follows:

- 1. Sending a text event, which is animated, to the console
- 2. A tooltip
- 3. Movement in 3-space

Once this information is provided for each node to be added, the X3D scene is live and can be manipulated.

## **3. An Example MDS-HVI Visualization**

The following  $d^2$ NetVis view (see figure 2) is an example of a 53-node network resulting from MDS-HVI application. The summary of scene content is located in a legend layer at the left of the window and consists of the following: a reference individual (RI), 5 criminals (C), 10 innocents (I), 8 militia (M), 10 non-STEF (NS), 12 STEF (S), and 7 STEF hostages (SH). A tooltip capability allows one to pass the mouse pointer over any network node for quick identification (e.g., the M4 node). When a node is touched, i.e., mouse button 1 or 2 is pressed when over the network node, a more detailed text message (e.g., M4 is militant-4) is displayed in the console layer at the bottom of the window.

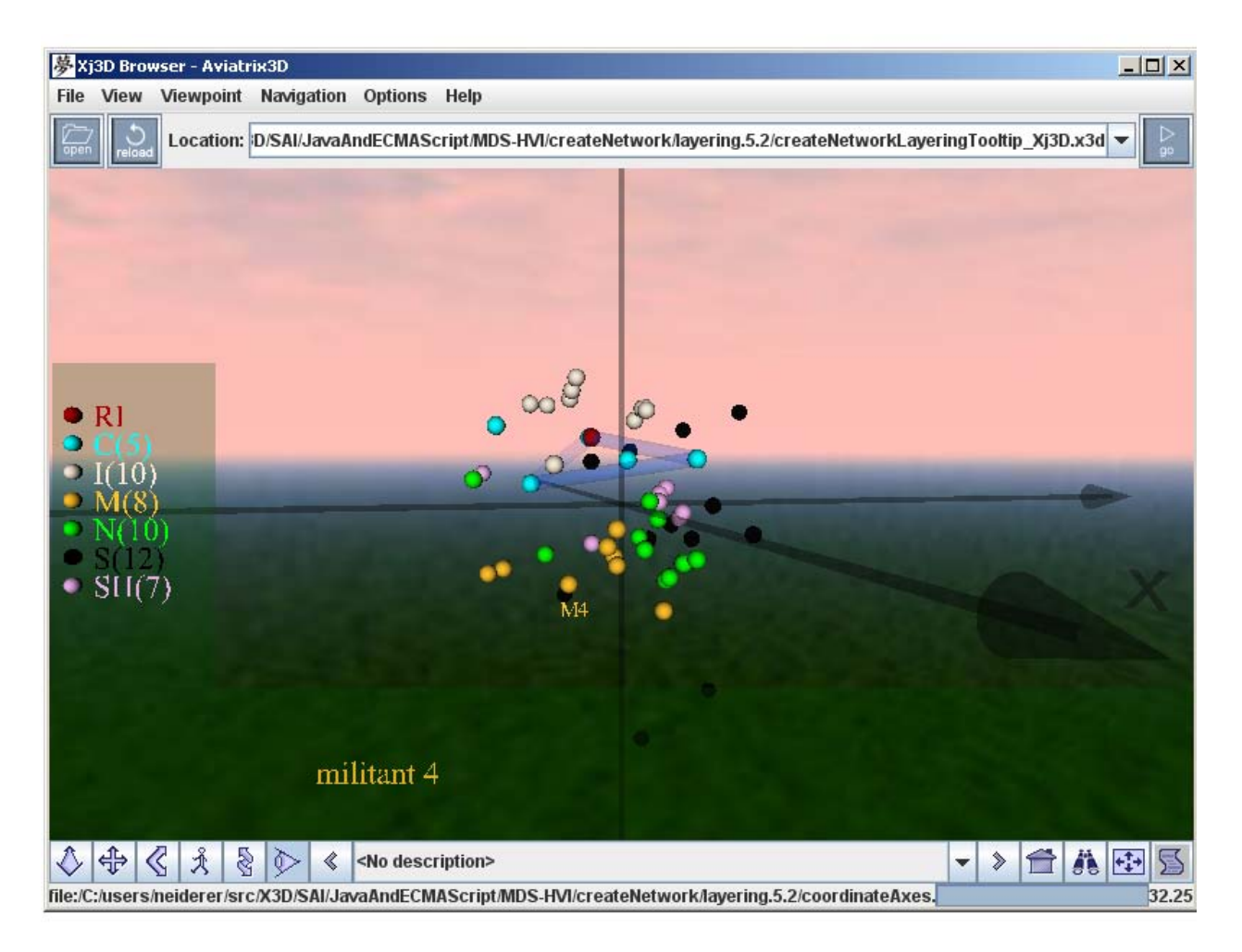

Figure 2. An Xj3D view of a 53-node network with a legend (at left) and a console (bottom). Note the tooltip display "M4." When this network node is touched, it results in the text "militant 4" being animated in the console for 10 s.

## **4. Conclusions and Future Work**

X3D objects necessary for navigation within a  $d^2$ NetVis scene have been identified (see figure 1) and discussed in this report. We then provided for link extrusion between nodes, which may be necessary for an interactive environment (see figure 2, where a cyclic path exists between RI and two of the Cs). To satisfy this additional capability, an SG for the link(s) was then added to  $d^2$ NetVis. Each link is made dynamic, i.e., dynamic link extrusion, by defining a <Script> (e.g., see appendix C, SCRIPT\_link\_RI\_C1); three <field>s in this <Script>, which correspond to affine transformations (translation, rotation, and scaling), are <ROUTE>d to the root <Transform>.

This SG is quite similar to the one for network nodes (see figure 1) except that the geometry is now a <Cylinder> instead of a <Sphere>. A supporting <PlaneSensor> was necessary for arbitrary extrusion of the <Cylinder>.

INTENTIONALLY LEFT BLANK.

## **Appendix A. Template for a Network Node**

 $\overline{a}$ 

This appendix appears in its original form, without editorial change.

The following X3D code is a template that can be used for adding an individual node to a d<sup>2</sup>NetVis scene. Changes necessary are designated in red, which include (1) a unique descriptive character string and (2) 3D specification of node position.

```
 <!-- 3D geometrical object(s), ie <Layer3D>, now follow; --> 
\langle!-- RI, C(s), I(s), M(s), N(s), S(s), and SH(s). -->
\leq!-- reference individual (note that now -->
 <!-- an ECMAScript SAI to 3D content). --> 
 <Transform DEF="TRANSFORM_RI" 
            translation="-0.0739 0.1408 0.0453"> 
  <Shape> 
   <Appearance> 
    <Material USE="MATERIAL_RI"/> 
   </Appearance> 
  \langleSphere radius="0.01875"/> </Shape> 
  <Transform DEF="TRANSFORM_tooltipHolder1RI"> 
   <Transform DEF="TRANSFORM_tooltip1RI" 
               translation="-0.0 -0.0 0.0"> 
    <Billboard> 
        <Shape> 
         <Appearance> 
          <Material USE="MATERIAL_RI"/> 
         </Appearance> 
         <Text DEF="TEXT_tooltip1RI" 
               string='""'> 
          <FontStyle size="0.1"/> 
        \langleText\rangle </Shape> 
    </Billboard> 
   </Transform> 
  </Transform> 
  <Transform DEF="TRANSFORM_tooltipHolder2RI"> 
   <Transform DEF="TRANSFORM_tooltip2RI" 
               translation="-0.0225 -0.0225 0.0225"> 
    <Billboard> 
        <Shape> 
         <Appearance> 
          <Material USE="MATERIAL_RI"/>
```
 </Appearance> <Text DEF="TEXT\_tooltip2RI" string='""'> <FontStyle size="0.05"/>  $\langle$ Text $\rangle$  </Shape> </Billboard> </Transform> </Transform> <!-- sensors and interpolators for animation --> <TouchSensor DEF="TOUCH\_SENSOR\_RI" enabled="true" description="RI (click to toggle details in console)"/> <PlaneSensor DEF="PLANE\_SENSOR\_RI" offset="-0.0739 0.1408 0.0453"/> <ProximitySensor DEF="PROXIMITY\_SENSOR\_RI" size="10000.0 10000.0 10000.0"/> <TimeSensor DEF="TIME\_SENSOR\_RI" enabled="true" loop="false" startTime="0.0" cycleInterval="10.0"/> <ColorInterpolator DEF="COLOR\_INTERPOLATOR\_RI" key="0.0 0.33 0.67 1.0" keyValue="0.4 0.4 0.4, 1.0 0.5 0.5, 1.0 0.5 0.5, 0.4 0.4 0.4"/> <ScalarInterpolator DEF="SCALAR\_INTERPOLATOR\_RI" key="0.0 0.5 1.0" keyValue="1.0 0.0 1.0"/> </Transform> <!-- toggle display of text on the geometry, ie Sphere, in the console --> <Script DEF="SCRIPT\_toggleSwitchConsoleRI" directOutput="true"> <field name="switchNodeRI" type="SFNode" accessType="initializeOnly"> <Switch USE="SWITCH\_2DconsoleTextRI"/> </field>

```
\lefield name="toggle\mathbb{R}I" type="SFTime"
                                accessType="inputOnly"/> 
    \lefield name="description\mathbf{R}I" type= "MFString"
                                  accessType="outputOnly"/> 
    <![CDATA[ecmascript: 
                function initialize() 
\{ Browser.println('initialize() switchNodeRI: ' + 
                                      switchNodeRI); 
 } 
                function toggle\overline{RI}(dummy)
\left\{ \begin{array}{c} 1 & 1 \\ 1 & 1 \end{array} \right\}Browser.println('toggle\overline{RI}() on entry, switchNode\overline{RI}.whichChoice: ' +
                                     switchNodeRI.whichChoice); 
                   if ( switchNodeRI.whichChoice < 0 ) {
                    switchNodeRI.whichChoice = 0; } 
                    else { 
                     switchNodeRI.whichChoice = -1; 
 } 
                   descriptionRI = new MFS string('reference individual' +' – leader of Mashdan cell'); 
                      Browser.println('switchNodeRI: ' + 
                                        switchNodeRI); 
                     Browser.println('toggleRI() on exit, switchNodeRI.whichChoice: ' +
                                        switchNodeRI.whichChoice); 
 } 
     ]]>
   </Script> 
   <Script DEF="SCRIPT_tooltipRI" 
           directOutput="true"> 
    <field name="touchSensor" type="SFNode" 
                                accessType="initializeOnly"> 
     <TouchSensor USE="TOUCH_SENSOR_RI"/> 
    </field> 
    <field name="tooltip" type="SFNode" 
                             accessType="initializeOnly"> 
      <Transform USE="TRANSFORM_tooltip1RI"/> 
    </field>
```

```
 <field name="tooltipText" type="SFNode" 
                              accessType="initializeOnly"> 
     <Text USE="TEXT_tooltip2RI"/> 
    </field> 
    <field name="pointChanged" type="SFVec3f" 
                                accessType="inputOnly"/> 
    <field name="overChanged" type="SFBool" 
                                accessType="inputOnly"/> 
    <field name="orientation" type="SFRotation" 
                                accessType="inputOutput"/> 
    <![CDATA[ecmascript: 
                      function initialize() 
{
 } 
                      function pointChanged(point) 
{
                       var a = orientation.angle;
                       var c = Math.cos(a);
                       var s = Math.\sin(a);var t = 1 - c;
                       var x = orientation.x;
                       var y = orientation.y;
                       var z = orientation.z;
                       var x1 = (t * x * x + c);var x2 = (t * x * y + s * z);var x3 = (t * x * z - s * y);var y1 = (t * x * y - s * z);var y2 = (t * y * y + c);var y3 = (t * y * z + s * x);var z1 = (t * x * z + s * y);var z2 = (t * y * z - s * x);var z3 = (t * z * z + c);var newX = x1 * point.x + x2 * point.y + x3 * point.z;var newY = y1 * point.x + y2 * point.y + y3 * point.z;
                       var newZ = z1 * point.x + z2 * point.y + z3 * point.z;
                       tooltip.translation.x = new X * 0.11;
                       tooltip.translation.y = newY * 0.11;
 } 
                      function overChanged(over)
```

```
{
 if ( over ) { 
tooltipText.string = new MFString('RI');
 } 
 else { 
           tooltipText.string = new MFString();<br>}
 } 
 } 
      ]]>
 </Script>
```
## **Appendix B. Template for <ROUTE>ing a Network Node**

 $\overline{a}$ 

This appendix appears in its original form, without editorial change.

The following X3D code is a template for adding  $\langle \text{ROUTE} \rangle$  s to d<sup>2</sup>NetVis scene, and makes use of existing network nodes (see appendix A). Changes necessary are designated in red, which correspond to a descriptive character string.

<!-- animation -->

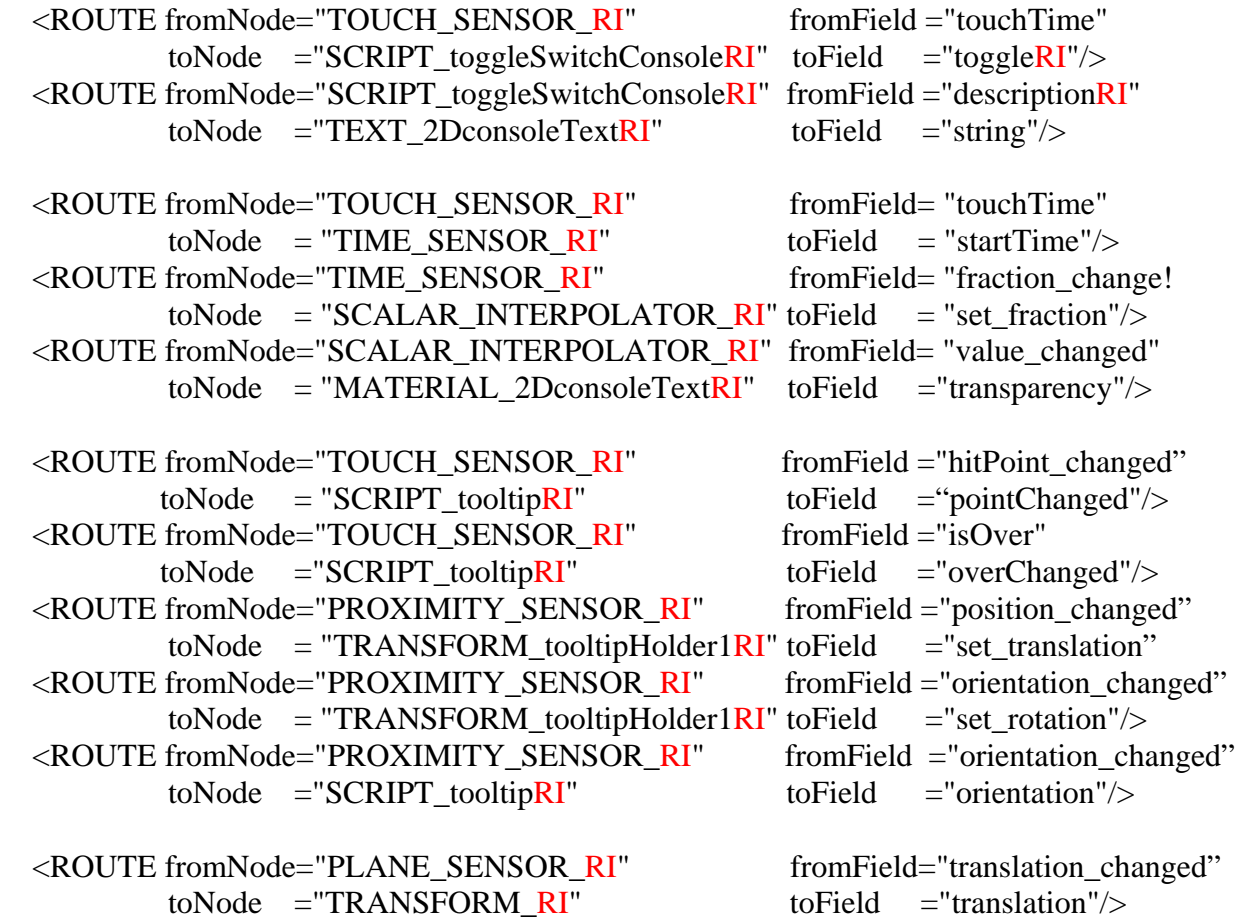

## **Appendix C. A Dynamic Link Between Two Nodes**

 $\overline{a}$ 

This appendix appears in its original form, without editorial change.

An event cascade for link extrusion between two network nodes starts at the <ROUTE>. Commenting is consistent in a  $d^2$ NetVis scene of MDS-HVI output for an Xj3D view.

```
\leq!-- link from RI to C1 -->
 <Group DEF="GROUP_link_RI_C1"> 
   <Transform DEF="TRANSFORM_link_RI_C1" 
               translation="0.0 0.0 0.0"> 
    <!-- appearance and geometry --> 
    <Shape DEF="SHAPE_link_RI_C1"> 
     <Appearance> 
      <!-- appearance of link --> 
       <Material DEF="MATERIAL_link_RI_C1" 
                diffuseColor="0.0 0.3 1.0" 
                transparency="0.75"/> 
      <!-- appearance of packet --> 
      <PixelTexture image="1 16 4 0xFF4C80FF 
                            0x004CFF80 0x004CFF80 0x004CFF80 
                            0x004CFF80 0x004CFF80 0x004CFF80 
                            0x004CFF80 0x004CFF80 0x004CFF80 
                            0x004CFF80 0x004CFF80 0x004CFF80 
                            0x004CFF80 0x004CFF80 0xFF4C80FF"/> 
      <TextureTransform DEF="TEXTURE_TRANSFORM_linkPacket_1_2" 
                          translation="0.0 0.1" scale="1.0 0.8"/> 
     </Appearance> 
     <Cylinder DEF="CYLINDER_linkPacket_1_2" 
               radius="0.015" height="1.0" 
               top="false" bottom="false"/> 
    </Shape> 
    <!-- for toggle of text on the link --> 
    <Switch DEF="SWITCH_link_RI_C1"> 
    \leqTransform translation="-1.0 0.0 -1.0"
                 rotation="0 0 1 0.0"> 
      <!-- appearance and text; note that --> 
      <!-- Billboard element for rotating text. --> 
       <Billboard> 
        <Shape>
```

```
 <Appearance> 
           <Material USE="MATERIAL_link_RI_C1"/> 
          </Appearance> 
          <Text DEF="TEXT_link_RI_C1" 
                containerField="geometry" 
                maxExtent="0.0" 
                string="link from RI to C1"> 
           <FontStyle USE="FONT_STYLE_nodeAndLink"/> 
          </Text> 
         </Shape> 
        </Billboard> 
       </Transform> 
      </Switch> 
      <PlaneSensor DEF="PLANE_SENSOR_link_RI_C1" 
                  offset="0.0 0.0 0.0"/> 
      <TouchSensor DEF="TOUCH_SENSOR_link_RI_C1" 
                   enabled="true"/> 
     </Transform> 
    <TimeSensor DEF="TIME_SENSOR_link_RI_C1" 
                 cycleInterval="9.5" 
                 loop="true"/> 
    <PositionInterpolator2D DEF="POSITION_INTERPOLATOR2D_link_RI_C1" 
                          key="0.0 1.0"/> 
   </Group> 
   <!-- toggle text on the link --> 
   <Script DEF="SCRIPT_touchSwitch_link_RI_C1"> 
     <field name="touch_link" type="SFTime" accessType="inputOnly"/> 
     <field name="onOff_link" type="SFInt32" accessType="outputOnly"/> 
     <field name="active_link" type="SFBool" 
                                  value="false" 
                                  accessType="initializeOnly"/> 
     <field name="packetKeyValue" type="MFVec2f" accessType="outputOnly"/> 
     <field name="packetStart" type="SFTime" accessType="outputOnly"/> 
    <![CDATA[ecmascript: 
                         function touch_link(timestamp) 
 { 
\frac{1}{\pi} if ( active_link ) {
\angle // onOff link = 1;
\frac{1}{\pi} active_link = false;
// \qquad \qquad \}
```
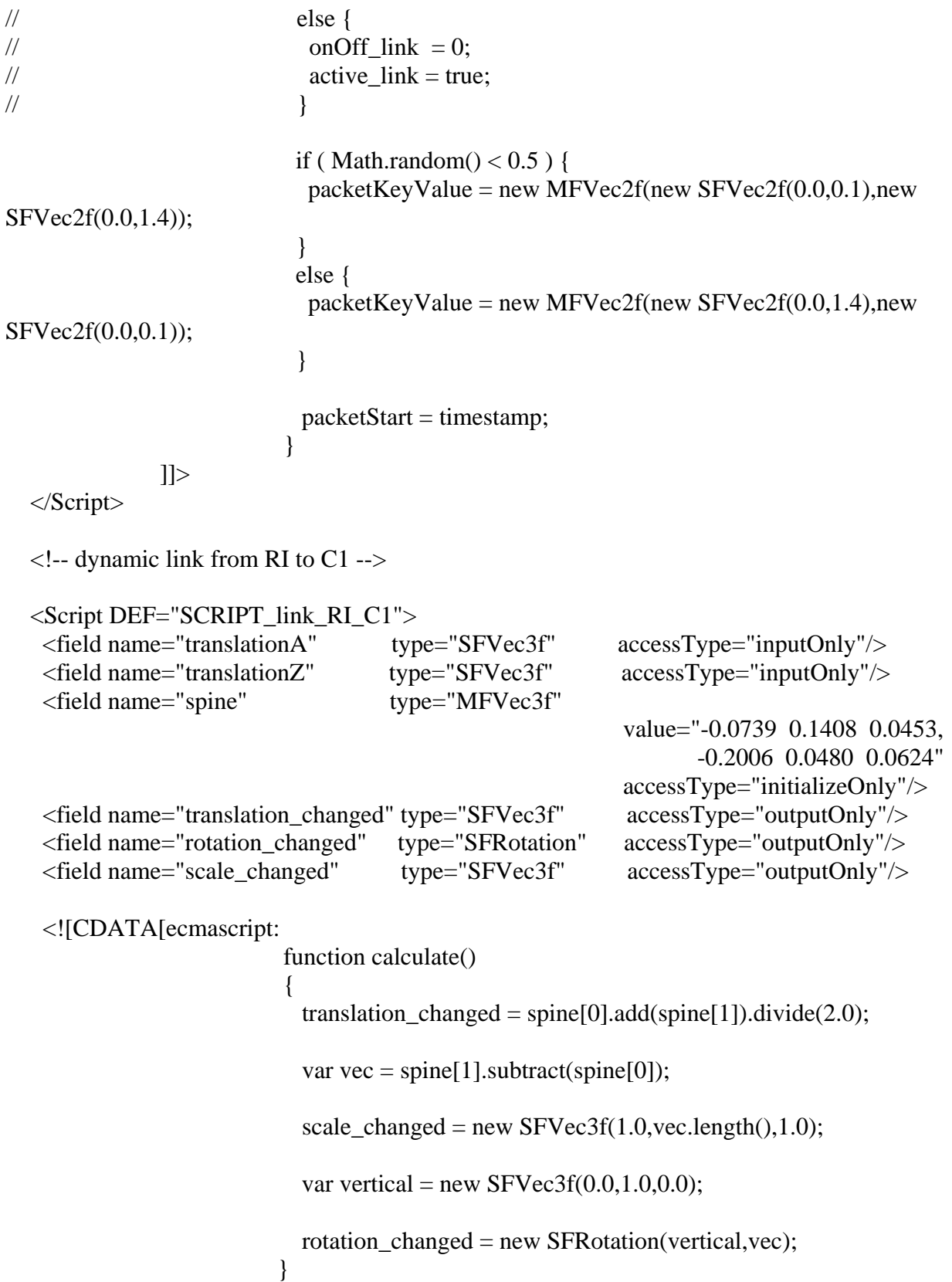

```
 function initialize() 
\{ calculate(); 
 } 
                       function translationA(value) 
\{spine[0] = value; calculate(); 
 } 
                       function translationZ(value) 
\{spine[1] = value;
                        calculate(); 
 } 
              ]]> 
   </Script> 
                                                 <!-- RI-C1 link extrusion --> 
 <ROUTE fromNode="TRANSFORM_RI" fromField="translation" 
        toNode= "SCRIPT_link_RI_C1" toField= "translationA"/><br>'romNode="TRANSFORM_C1" fromField="translation"
<ROUTE fromNode="TRANSFORM_C1" fromField="translation"<br>toNode= "SCRIPT_link_RI_C1" toField= "translationZ"/>
      toNode= "SCRIPT_link_RI_C1"
<ROUTE fromNode="SCRIPT_link_RI_C1" fromField="translation_changed" 
       toNode= "TRANSFORM_link_RI_C1" toField= "translation"/><br>fromNode="SCRIPT_link_RI_C1" fromField="rotation_changed"
<ROUTE fromNode="SCRIPT_link_RI_C1"
        toNode= "TRANSFORM_link_RI_C1" toField= "rotation"/> 
<ROUTE fromNode="SCRIPT_link_RI_C1" fromField="scale_changed"
```

```
 toNode= "TRANSFORM_link_RI_C1" toField= "scale"/>
```
INTENTIONALLY LEFT BLANK.

# **List of Symbols, Abbreviations, and Acronyms**

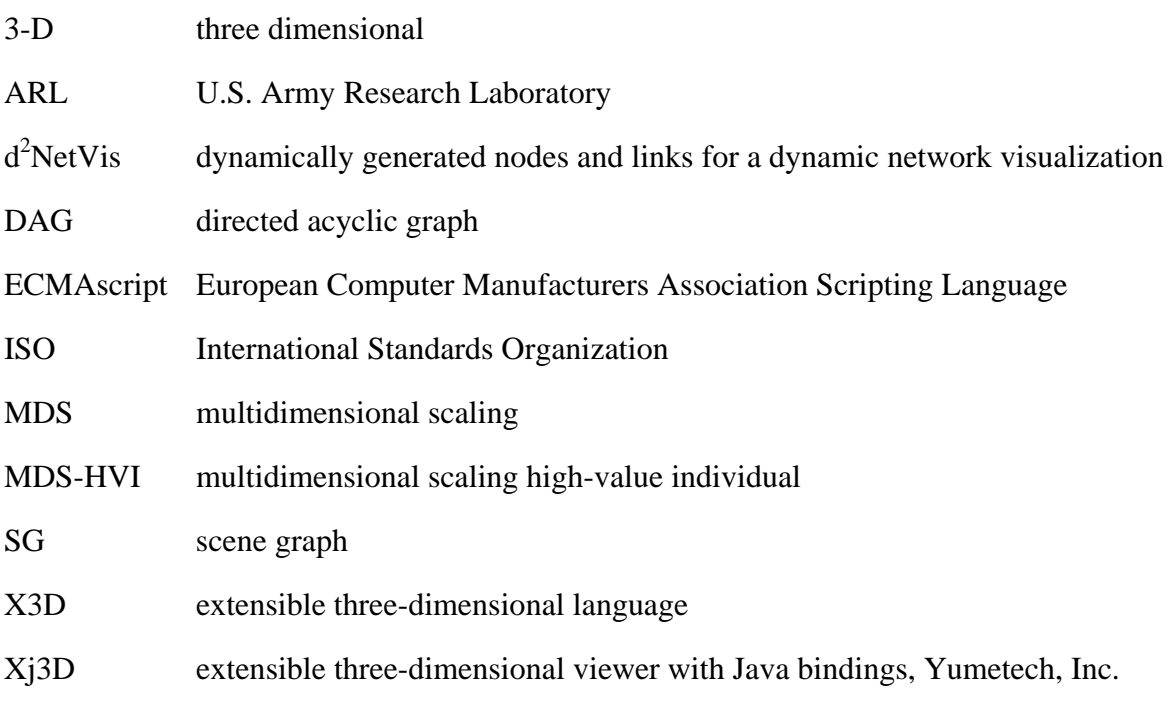

#### NO. OF COPIES ORGANIZATION

- 1 DEFENSE TECHNICAL
- (PDF INFORMATION CTR only) DTIC OCA 8725 JOHN J KINGMAN RD STE 0944 FORT BELVOIR VA 22060-6218
	- 1 DIRECTOR US ARMY RESEARCH LAB IMNE ALC HRR 2800 POWDER MILL RD ADELPHI MD 20783-1197
	- 1 DIRECTOR US ARMY RESEARCH LAB RDRL CIM L 2800 POWDER MILL RD ADELPHI MD 20783-1197
	- 1 DIRECTOR US ARMY RESEARCH LAB RDRL CIM P 2800 POWDER MILL RD ADELPHI MD 20783-1197
	- 1 DIRECTOR US ARMY RESEARCH LAB RDRL D 2800 POWDER MILL RD ADELPHI MD 20783-1197

#### ABERDEEN PROVING GROUND

 1 DIR USARL RDRL CIM G (BLDG 4600)

#### NO. OF COPIES ORGANIZATION

- 1 GSC ASSOC INC G S CARSON 2727 XANTHIA CT DENVER CO 80238-2611
- 1 DIRECTOR US ARMY RSRCH LAB RDRL CIN A KOTT 2800 POWDER MILL RD ADELPHI MD 20783-1197
- 1 DIRECTOR US ARMY RSRCH LAB RDRL CII B BROOME 2800 POWDER MILL RD ADELPHI MD 20783-1197

### ABERDEEN PROVING GROUND

 6 DIR USARL RDRL VTA M CHILDERS RDRL CII C M THOMAS A NEIDERER (4 CPS) INTENTIONALLY LEFT BLANK.